## When you start Sonic Pi you will see the following screen.

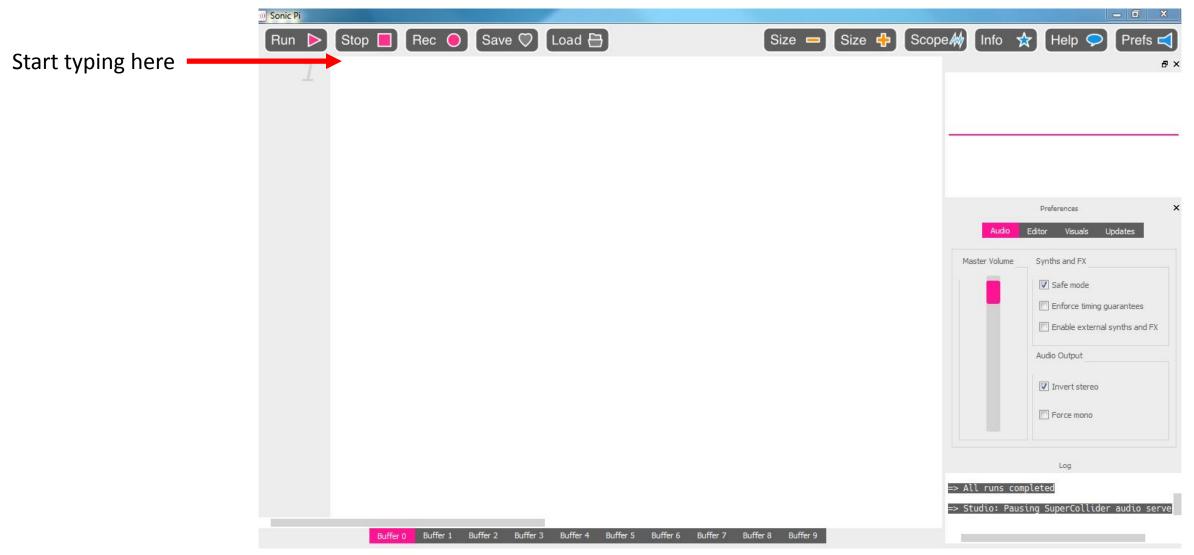

## Write a Song

To start writing a song you only need to know 2 commands

Play

Sleep

There are a lot of other commands but this will get you started

Load 📇 Save 🛡 play 60 play 61 play 62 play 63 play 64 6 play 65

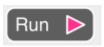

Copy this code, then press Run , it doesn't sound right does it.

All the notes are playing at once

We need to put some spaces between the notes

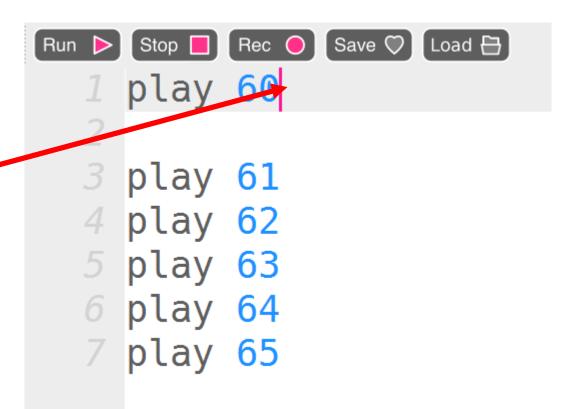

Click at the end of the first line and press enter then type

Do this after every line

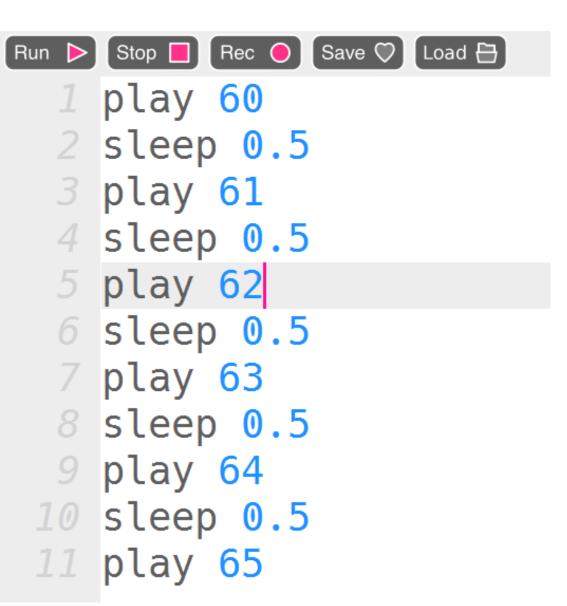

The final code will look like this

You can copy and paste if you know how to.

Run 🕨

Now Click on

The note you hear is a basic Bleep, we can change that sound if you want to.

## Type this command to get another sound

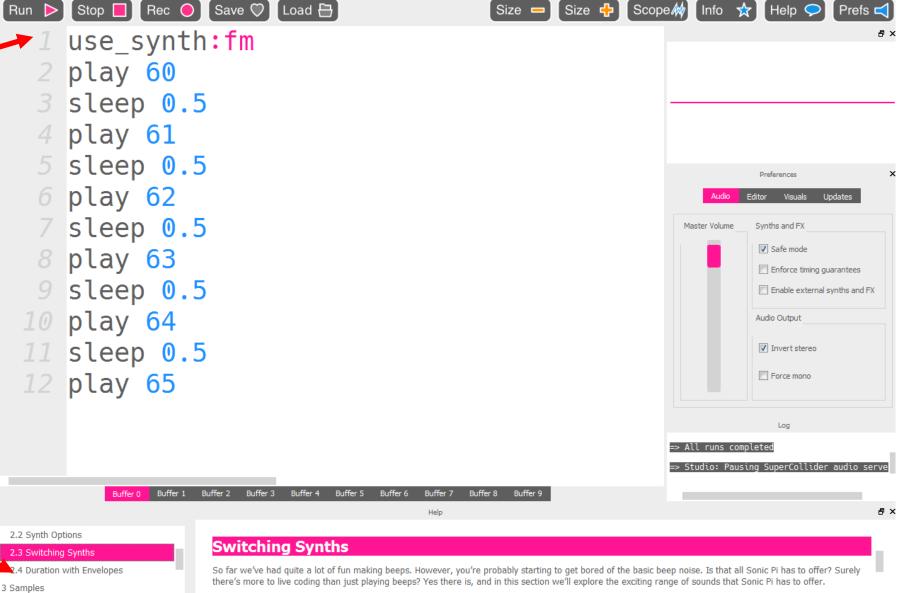

Use the help here to get the names of some more sounds.

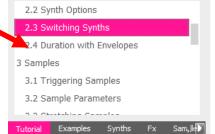

Welcome back. Now get your live code on...

## Synths

Sonic Pi has a range of instruments it calls synths which is short for synthesisers. Whereas samples represent pre-recorded sounds, synths are capable of generating new sounds depending on how you control them (which we'll explore later in this tutorial). Sonic Pi's synths are very powerful and expressive and you'll